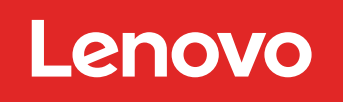

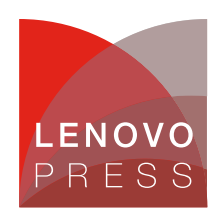

# **QLogic Virtual Fabric Extension Module for BladeCenter Product Guide (withdrawn product)**

The QLogic Virtual Fabric Extension Module is another example of how Lenovo has been at the forefront of offering new technology to clients. Lenovo was among the first to deliver Fibre Channel over Ethernet across System x and BladeCenter and this new module takes this a step further by offering clients I/O convergence inside the chassis.

Clients using the Virtual Fabric 10 Gb Switch Module for their LAN traffic can now combine it with this module and a Converged Network Adapter such as the QLogic 2-port 10 Gb CNA to converge their LAN and SAN on a single network. The QLogic Virtual Fabric Extension Module offers six ports of 8 Gb Fibre Channel connectivity, without the need for separate Fibre Channel expansion cards in the BladeCenter servers.

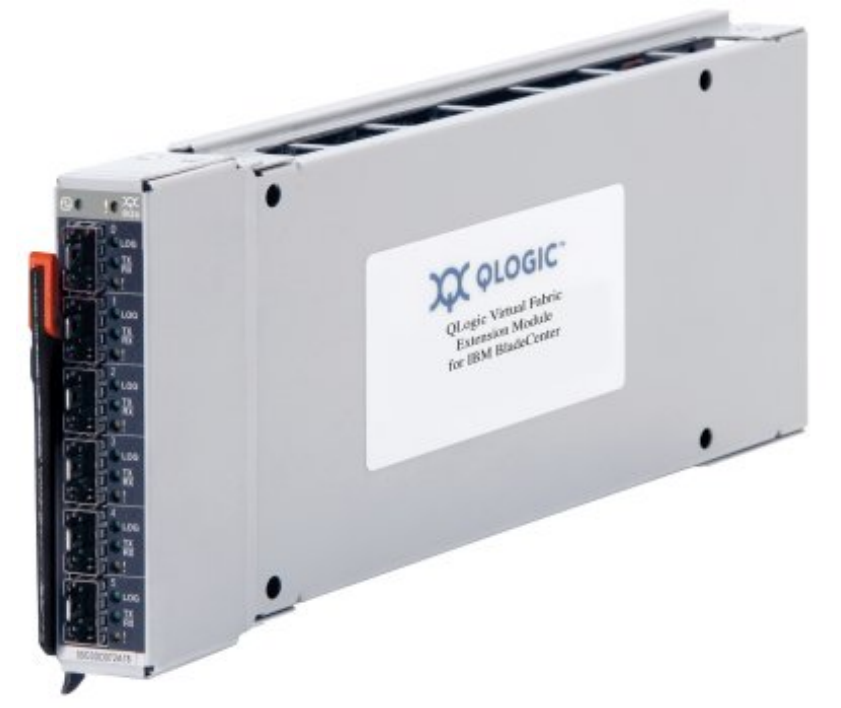

Figure 1. QLogic Virtual Fabric Extension Module for BladeCenter

## **Did you know?**

This solution not only offers a simplified fabric but also offers significant savings over separate 10 Gb/8 Gb infrastructure. In addition to the cost and management savings, this solution provides the flexibility to upgrade existing chassis to implement I/O convergence without replacing existing 10 Gb switches. Additionally, this module can operate either in full-fabric mode or transparent (NPIV) mode depending on your FC storage infrastructure requirements.

#### **Click here to check for updates**

## **Part number information**

Table 1 shows the part number to order this module.

Table 1. Part number and feature code for ordering

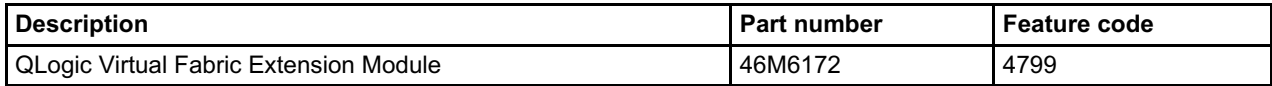

The part number includes the following items:

- One QLogic Virtual Fabric Extension Module for BladeCenter
- Support CD
- The *IBM Important Notices* document
- Warranty information

The QLogic Virtual Fabric Extension Module comes without SFP+ modules, and they must be ordered additionally. Table 2 lists the part number that is supported.

Table 2. Supported SFP+ for the QLogic Virtual Fabric Extension Module

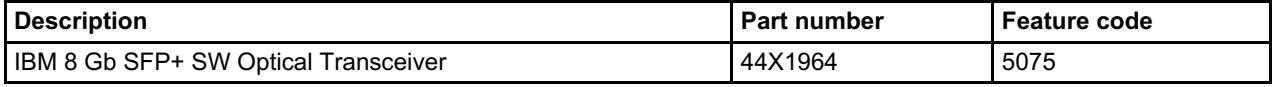

### **Features**

The QLogic Virtual Fabric Extension Module for BladeCenter has the following features:

- Standard I/O module form factor
- Six external autosensing Fibre Channel ports that operate at 8 Gbps, 4 Gbps, or 2 Gbps
- External ports can be configured as full fabric (GL, G, F, FL, E) Fibre Channel ports, or transparent fabric (TF) Fibre Channel ports
- Up to 40 Gbps of internal bandwidth to the switch module
- Two internal full-duplex 100 Mbps Ethernet interfaces for management
- Power-on self-test diagnostics and status reporting
- Support for Non-Disruptive Code Load Activation (NDCLA)
- Registered State Change Notification (RSCN)
- Support for standards-based FC-SW2 interoperability
- Support for transparent mode (NPIV)
- Error detection
	- Cyclic redundancy check (CRC)
	- 8-byte and 10-byte conversion
	- Parity
	- Long frame and short frame
	- o D ID mismatch
	- o S ID mismatch
- Frame bundling
	- No frame bundling (frames are intermixed from different source ports)
	- Soft lockdown (The I/O module waits for the sequence to be completed or a gap in the frame traffic to occur before it services requests from a different port.)
- Configurable Fabric Address Notification (FAN)
- Support for up to 239 Fabric Extension Modules depending on the configuration
- 8 Gb switch fabric aggregate bandwidth: 224 Gbps at full duplex
- Maximum frame size: 2148 bytes (2112 byte payload)
- Nonblocking architecture to prevent latency
- Support for the Call Home function
- Support for Domain Name Service (DNS)
- Support for Internet Protocol (IP) Version 6
- Support for Internet Protocol security (IPsec)
- Support for separate trap community strings for each trap address
- Support for Simple Network Management Protocol (SNMP) Version 3
- Support for vital product data (VPD)
- Support for optional SFP+ modules

The following software feature comes with the switch module:

QuickTools Web interface

The switch supports the following fabric management (all management connections go through the management module):

- Web interface through QuickTools
- Command-line interface (CLI) through the Telnet program
- Switch SNMP agent, which enables a network management workstation to receive configuration values, traffic information, and FC failure data through SNMP and the Ethernet interface

### **Supported BladeCenter chassis, switch modules, and expansion cards**

The QLogic Virtual Fabric Extension Module is supported in the BladeCenter chassis listed in Table 3.

Table 3. BladeCenter chassis that support the QLogic Virtual Fabric Extension Module

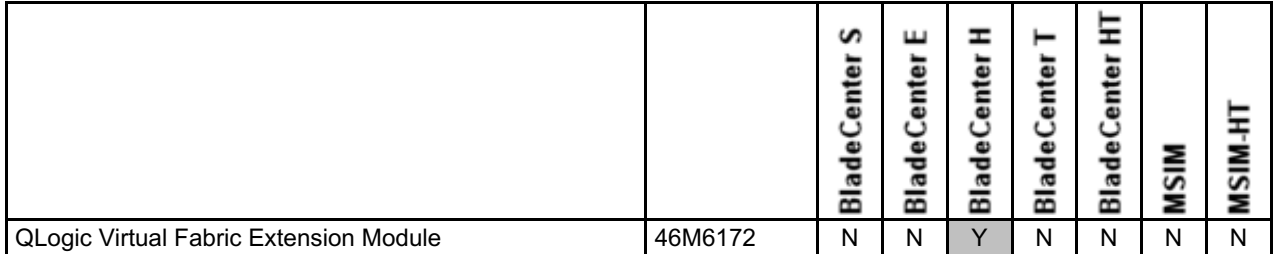

The BladeCenter H chassis has the following bays:

- Four standard I/O bays  $(1, 2, 3, 4)$ ; bays 3 and 4 can also be used as bridge bays
- Two dedicated bridge bays (5 and 6)
- Four high-speed bays (7, 8, 9, and 10)

The QLogic Virtual Fabric Extension Module is installed in bays 3 and 5. Installing two bridges, one in each bay, provides redundancy and performance benefits although it is supported to install one QLogic Virtual Fabric Extension Module in bay 5 only. The QLogic Virtual Fabric Extension Module requires one or two Virtual Fabric 10 Gb Switch Modules, 46C7191.

Depending on the configuration used (as described in the next section), two or four of the 10 external ports of the switch module are rerouted internally to the extension module.

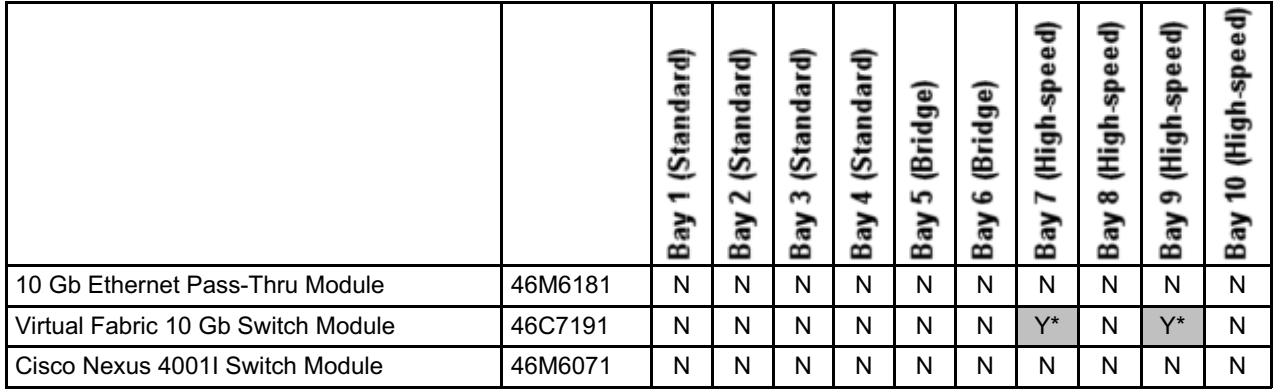

Table 4. I/O modules supported with the QLogic Virtual Fabric Extension Module

\* The Virtual Fabric 10 Gb Switch Module is *required* for proper operation of the QLogic Virtual Fabric Extension Module

Figure 2 shows the I/O topology internal to the BladeCenter H chassis. Bridge bays 3 and 5 both have internal connections to the high speed I/O bays 7 and 9.

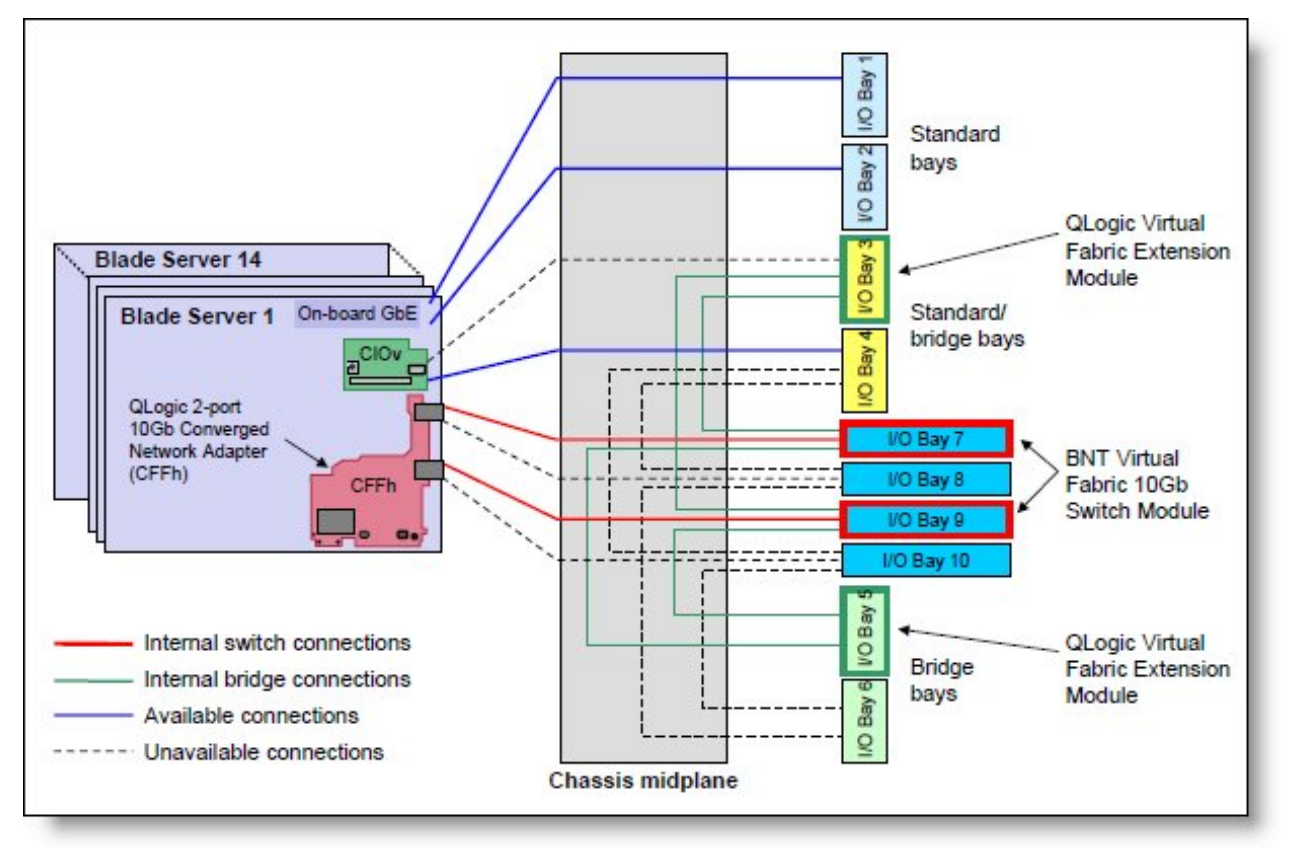

Figure 2. BladeCenter H internal connections with the QLogic Virtual Fabric Extension Module installed The supported expansion cards that connect to the Virtual Fabric 10 Gb Switch Module are listed in Table 5. Table 5. Expansion cards supported with the QLogic Virtual Fabric Extension Module

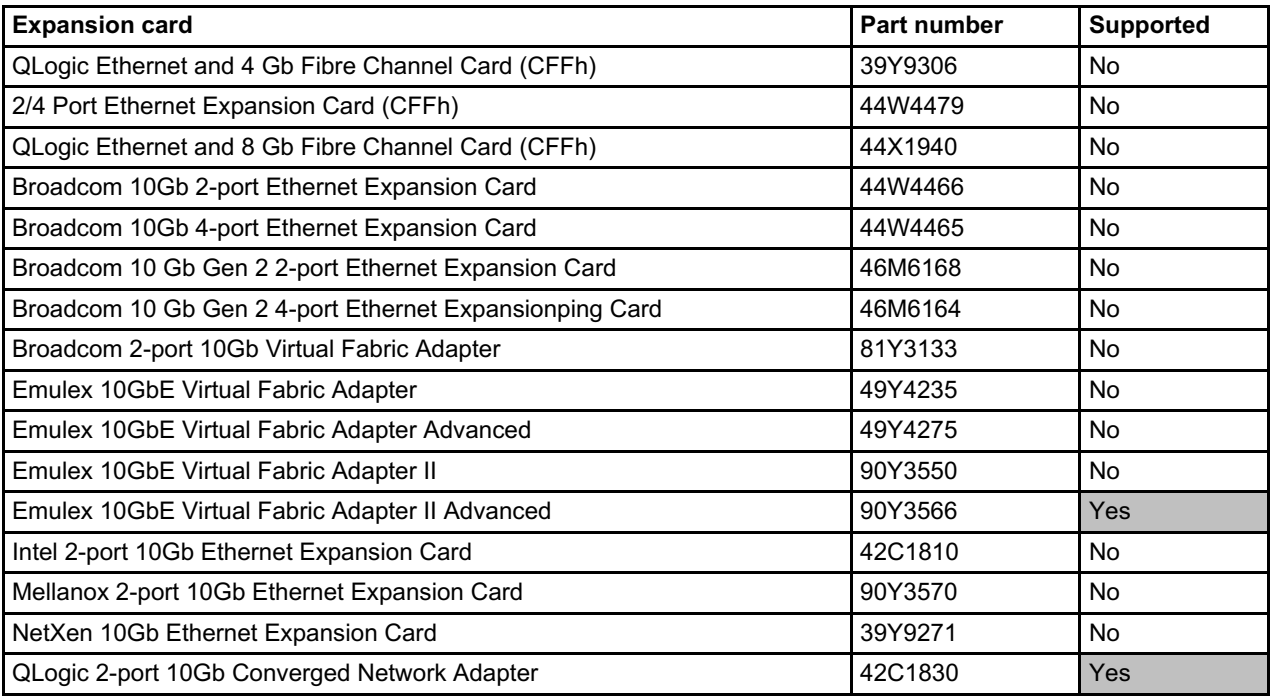

## **Supported configurations**

As described in the previous section, the three components in this configuration are:

- A supported expansion card (see Table 5)
- Virtual Fabric 10 Gb Switch Module
- QLogic Virtual Fabric Extension Module

These components are supported together in the BladeCenter chassis in three possible configurations:

### **Configuration 1: Maximum redundancy and bandwidth**

- Two switch modules in bays 7 and 9 of the chassis
- Two extension modules in bays 3 and 5
- One supported expansion card in each server

As shown in Figure 2, the switch in bay 7 is connected to the extension module in bay 3, and the switch in bay 9 is connected to the extension module in bay 5. This configuration results in 40 Gbps links between the switch and connected extension module. Four external ports of each switch module (8 total) are disabled (ports 1-4 in bay 7 and ports 7-10 in bay 9) and those circuits are rerouted to the extension modules. This configuration is best for redundancy and bandwidth. Total available external ports: 12 Ethernet, 12 Fibre Channel.

**Note**: This configuration precludes the use of the bay 3 and bay 4 for I/O modules for use with a CIOv card. You should not install a CIOv card in any blades installed in this chassis.

We show this configuration in detail in the Popular configurations section below.

#### **Configuration 2: Maximum flexibility**

- Two switch modules in bays 7 and 9 of the chassis
- One extension module in bay 5
- One supported expansion card in each server

In this configuration, both the switch in bay 7 and the switch in bay 9 are connected to the extension module in bay 5. See Figure 2 for the connections. This configuration results in 20 Gbps links between each switch and the extension module. Two external ports of each switch module (4 total) are disabled (ports 1 and 2 in bay 7, and ports 9 and 10 in bay 9) and those circuits are rerouted to the extension module. Although the extension module is no longer redundant, it still offers the advantages of two paths from the adapter to the switch and extension module. Unlike configuration 1, this configuration allows the use of the CIOv slot in the blade servers (for example, for SAS connectivity) to connect to I/O modules installed in bays 3 and 4 of the chassis. Total available external ports: 16 Ethernet, 6 Fibre Channel.

We show this configuration in detail in the Popular configurations section below.

#### **Configuration 3: Entry level**

- One switch module in bay 7 (or bay 9) of the chassis
- One extension module in bay 5 (or bay 3)
- One supported expansion card in each server

In this configuration, only one port of the Converged Network Adapter is active and one path is established from the adapter to the switch and on to the extension module. This configuration results in a 40 Gbps link between the switch and extension module. Four external ports of the switch module are disabled (ports 1-4 if bay 7 is used or ports 7-10 if bay 9 is used) and those circuits are rerouted to the extension module. This configuration does not offer any redundancy, but does maximize bandwidth to the extension module. If the extension module is installed in bay 5, then configuration allows the use of the CIOv slot in the blade servers to connect to I/O modules installed in bays 3 and 4 of the chassis. Total available external ports: 6 Ethernet, 6 Fibre Channel

Table 6 compares the number of available external ports in these configurations.

Table 6. Comparing the supported configurations

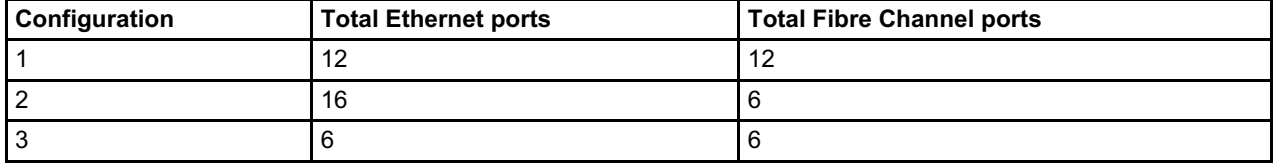

### **Popular configurations**

This section shows how you can use the QLogic Virtual Fabric Extension Module in configurations.

#### **Two QLogic Virtual Fabric Extension Modules and two Virtual Fabric Switch Modules**

As shown in Figure 3 (see also Figure 2), the switch in bay 7 is connected to the extension module in bay 3, and the switch in bay 9 is connected to the extension module in bay 5. This configuration results in 40 Gbps links between the switch and connected extension module. Four external ports of each switch module are disabled (ports 1-4 in bay 7 and ports 7-10 in bay 9) and those circuits are rerouted to the extension modules.

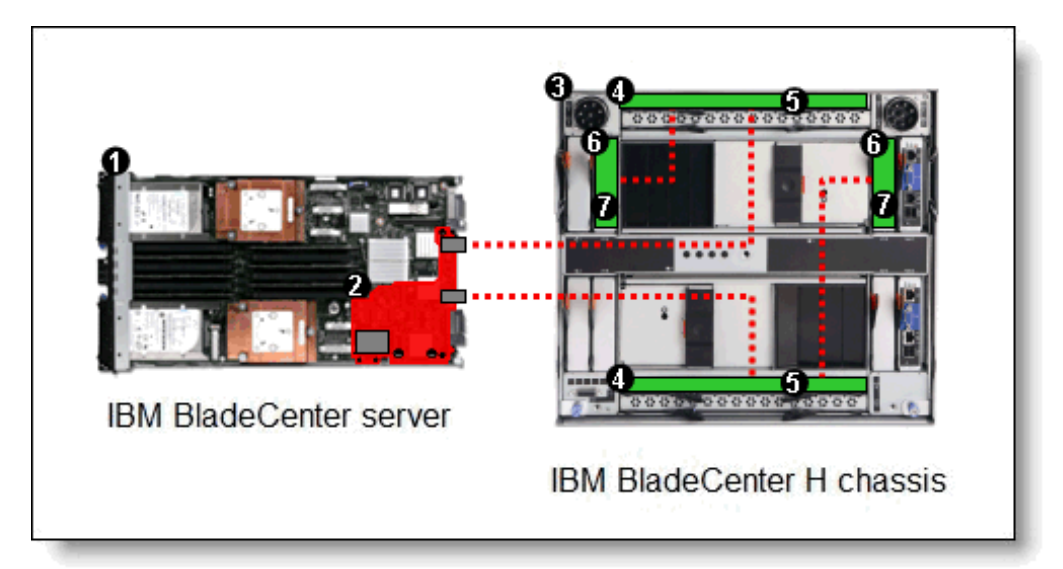

Figure 3. Converged networking solution with two QLogic Virtual Fabric Extension Modules and two Virtual Fabric 10 Gb Switch Modules

The components used in this configuration are listed in Table 7.

Table 7. Components of converged networking solution with two QLogic Virtual Fabric Extension Modules and two Virtual Fabric 10 Gb Switch Modules

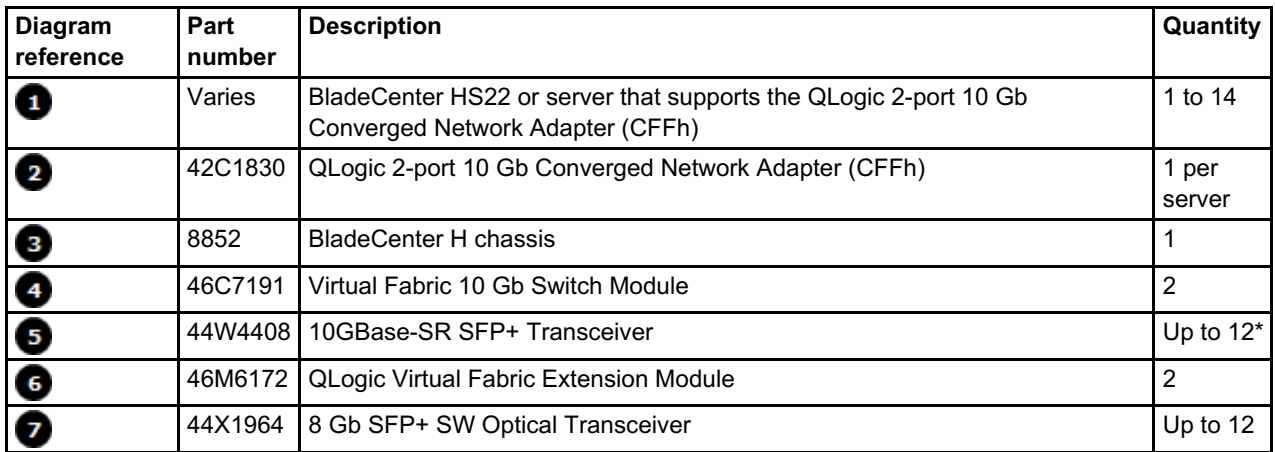

\* While Virtual Fabric 10 Gb Switch Module has ten external 10 Gb ports, the configuration described above allows use of only up to six external ports on each switch because four 10 Gb external ports are remapped to four internal connections to each QLogic Virtual Fabric Expansion Module, as shown on Figure 3.

**Note:** You can use one Virtual Fabric 10 Gb Switch Module and one QLogic Virtual Fabric Expansion Module in the configuration described above. In this case, Virtual Fabric 10 Gb Switch Module is installed into I/O bay 7 and one QLogic Virtual Fabric Expansion Module is installed into I/O bay 3 or Virtual Fabric 10 Gb Switch Module is installed into I/O bay 9 and one QLogic Virtual Fabric Expansion Module is installed into I/O bay 5 of the BladeCenter H chassis. Up to six external 10 Gb Ethernet ports and up to six external FC ports are available in this configuration.

### **One QLogic Virtual Fabric Extension Module and two Virtual Fabric Switch Modules**

In this configuration, two switches are installed in bay 7 and bay 9 and both are connected to the extension module in bay 5. See Figure 2 and Figure 3 for the connections. This configuration results in 20 Gbps links between each switch and the extension module. Two external ports of each switch module are disabled (ports 1 and 2 in bay 7, and ports 9 and 10 in bay 9) and those circuits are rerouted to the extension module. The components used in this configuration are listed in Table 8.

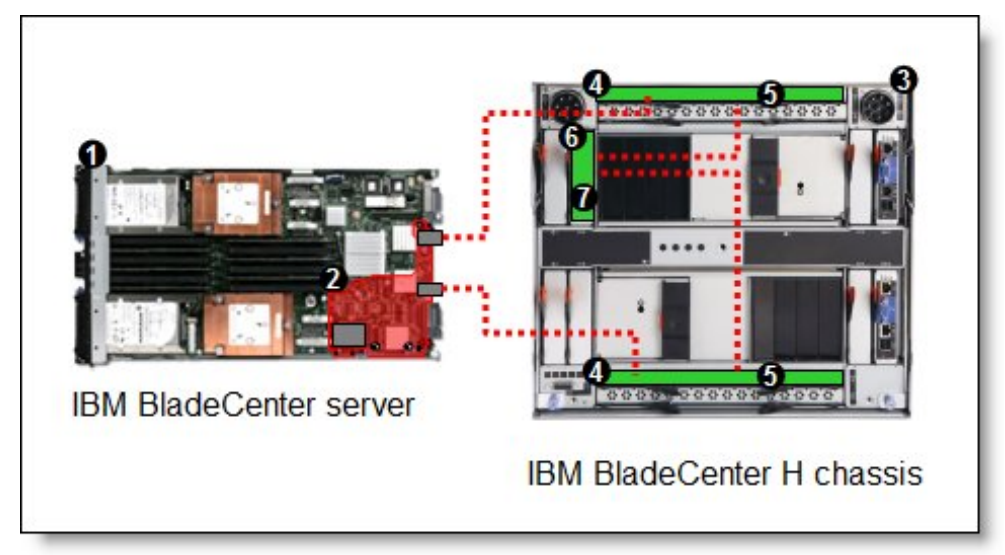

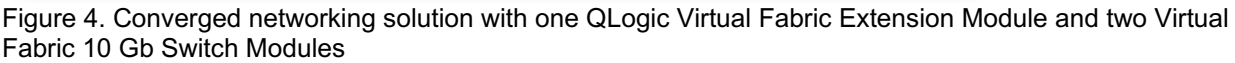

Table 8. Components of converged networking solution with one QLogic Virtual Fabric Extension Module and two Virtual Fabric 10 Gb Switch Modules

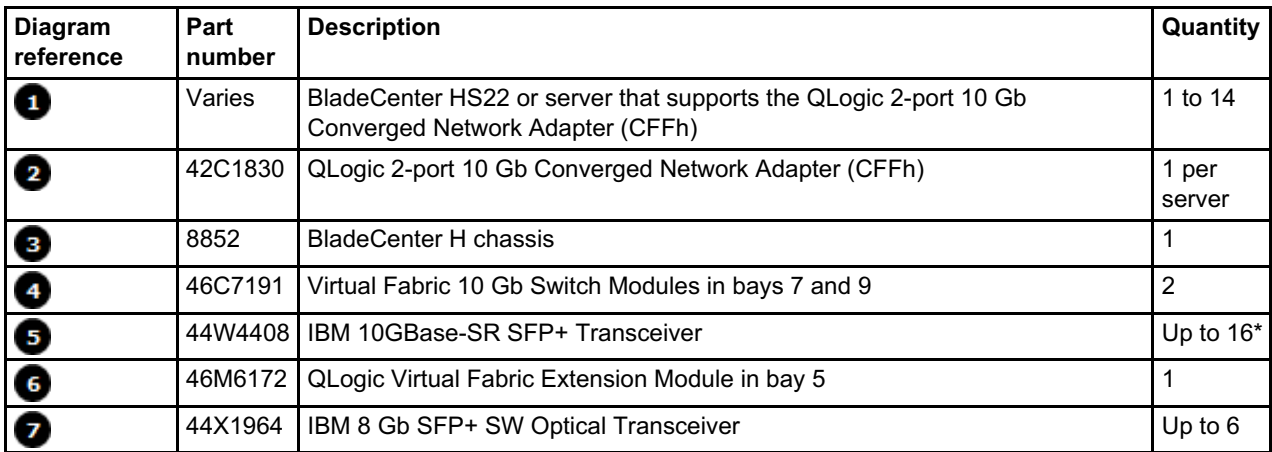

\* While Virtual Fabric 10 Gb Switch Module has ten external 10 Gb ports, the configuration described above allows use of only up to eight external ports on each switch because two 10 Gb external ports on each switch are remapped to two internal connections to one QLogic Virtual Fabric Extension Module as shown on Figure 4.

**Note:** QLogic Virtual Fabric Extension Module must be installed in I/O bay 5 of the BladeCenter H chassis.

## **Connectors and LEDs**

Figure 5 shows the front panel of the QLogic Virtual Fabric Extension Module. The six external Fibre Channel ports support the SFP+ optical transceiver modules listed in Table 2.

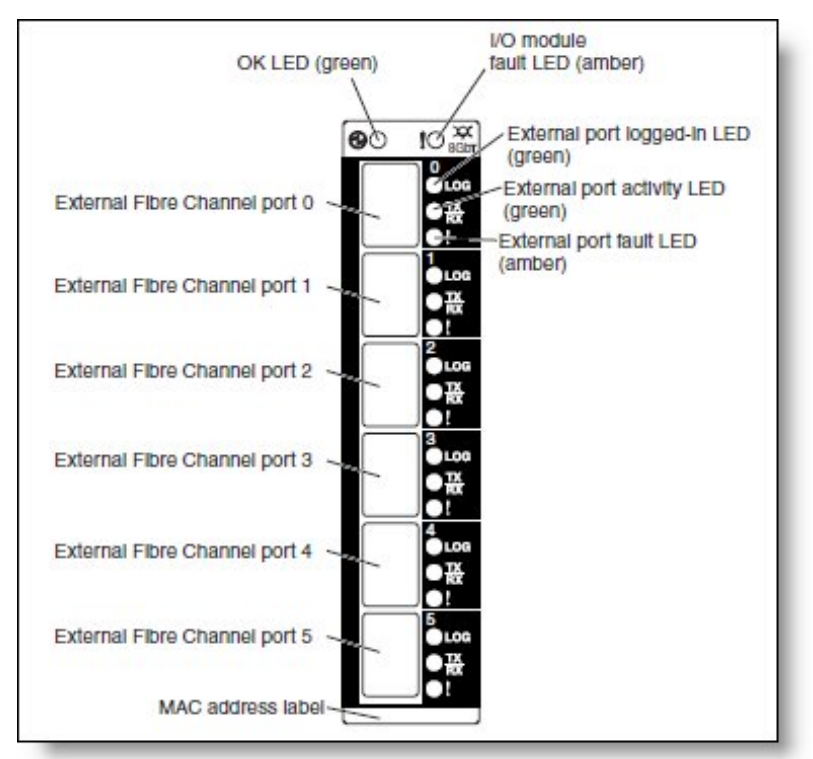

Figure 5. Front panel of the QLogic Virtual Fabric Extension Module

Table 9 lists the LEDs on the front panel and their meanings.

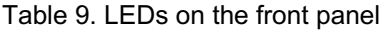

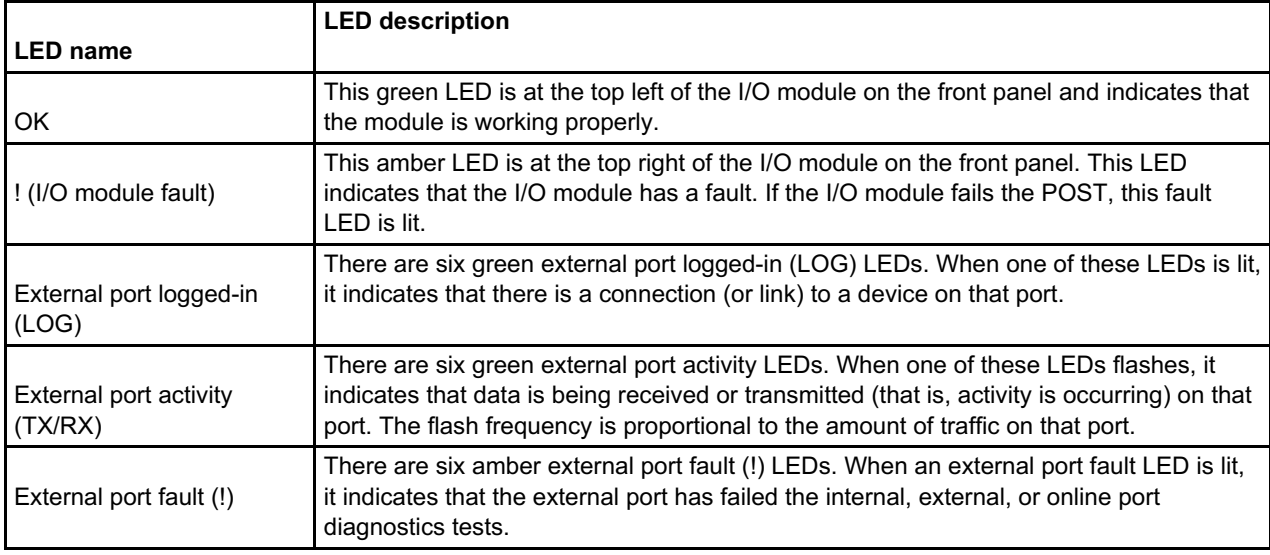

## **Operating environment**

The environment must meet the following temperature and altitude requirements:

- Operating:
	- $\circ$  10 52 °C (50 125 °F) at an altitude of 0 to 914 m (0 to 3,000 ft)
	- $\circ$  10 49 °C (50 20 °F) at an altitude of 0 to 3,000 m (0 to 10,000 ft)
- Non-operating:
	- 40 65 °C (-40 149 °F) at an altitude of 0 to 12,000 m (0 to 39,370 ft)

The environment has the following humidity level requirements:

- Operating: 8% to 80%, noncondensing
- Non-operating: 5% to 80%, noncondensing

### **Related publications**

For more information, see the following documents:

- *QLogic Virtual Fabric Extension Module Installation and User's Guide* <http://ibm.com/support/entry/portal/docdisplay?lndocid=MIGR-5083051>
- QLogic home page for product manuals and firmware updates [http://driverdownloads.qlogic.com/QLogicDriverDownloads\\_UI/Product\\_detail\\_new.aspx?oemid=324](http://driverdownloads.qlogic.com/QLogicDriverDownloads_UI/Product_detail_new.aspx?oemid=324)
- IBM U.S. Announcement Letter <http://ibm.com/common/ssi/cgi-bin/ssialias?infotype=dd&subtype=ca&&htmlfid=897/ENUS109-683>
- *BladeCenter Interoperability Guide* <http://lenovopress.com/bcig>
- *BladeCenter Products and Technology*, SG24-7523 <http://lenovopress.com/sg247523>

## **Related product families**

Product families related to this document are the following:

- Blade Storage [Modules](https://lenovopress.lenovo.com/servers/blades/storagemodule)
- **[Embedded](https://lenovopress.lenovo.com/storage/switches/embedded) SAN Switches**

### **Notices**

Lenovo may not offer the products, services, or features discussed in this document in all countries. Consult your local Lenovo representative for information on the products and services currently available in your area. Any reference to a Lenovo product, program, or service is not intended to state or imply that only that Lenovo product, program, or service may be used. Any functionally equivalent product, program, or service that does not infringe any Lenovo intellectual property right may be used instead. However, it is the user's responsibility to evaluate and verify the operation of any other product, program, or service. Lenovo may have patents or pending patent applications covering subject matter described in this document. The furnishing of this document does not give you any license to these patents. You can send license inquiries, in writing, to:

Lenovo (United States), Inc. 8001 Development Drive Morrisville, NC 27560 U.S.A. Attention: Lenovo Director of Licensing

LENOVO PROVIDES THIS PUBLICATION "AS IS" WITHOUT WARRANTY OF ANY KIND, EITHER EXPRESS OR IMPLIED, INCLUDING, BUT NOT LIMITED TO, THE IMPLIED WARRANTIES OF NON-INFRINGEMENT, MERCHANTABILITY OR FITNESS FOR A PARTICULAR PURPOSE. Some jurisdictions do not allow disclaimer of express or implied warranties in certain transactions, therefore, this statement may not apply to you.

This information could include technical inaccuracies or typographical errors. Changes are periodically made to the information herein; these changes will be incorporated in new editions of the publication. Lenovo may make improvements and/or changes in the product(s) and/or the program(s) described in this publication at any time without notice.

The products described in this document are not intended for use in implantation or other life support applications where malfunction may result in injury or death to persons. The information contained in this document does not affect or change Lenovo product specifications or warranties. Nothing in this document shall operate as an express or implied license or indemnity under the intellectual property rights of Lenovo or third parties. All information contained in this document was obtained in specific environments and is presented as an illustration. The result obtained in other operating environments may vary. Lenovo may use or distribute any of the information you supply in any way it believes appropriate without incurring any obligation to you.

Any references in this publication to non-Lenovo Web sites are provided for convenience only and do not in any manner serve as an endorsement of those Web sites. The materials at those Web sites are not part of the materials for this Lenovo product, and use of those Web sites is at your own risk. Any performance data contained herein was determined in a controlled environment. Therefore, the result obtained in other operating environments may vary significantly. Some measurements may have been made on development-level systems and there is no guarantee that these measurements will be the same on generally available systems. Furthermore, some measurements may have been estimated through extrapolation. Actual results may vary. Users of this document should verify the applicable data for their specific environment.

#### **© Copyright Lenovo 2024. All rights reserved.**

This document, TIPS0717, was created or updated on September 9, 2011.

Send us your comments in one of the following ways:

- Use the online Contact us review form found at: <https://lenovopress.lenovo.com/TIPS0717>
- Send your comments in an e-mail to: [comments@lenovopress.com](mailto:comments@lenovopress.com?subject=Feedback for TIPS0717)

This document is available online at <https://lenovopress.lenovo.com/TIPS0717>.

## **Trademarks**

Lenovo and the Lenovo logo are trademarks or registered trademarks of Lenovo in the United States, other countries, or both. A current list of Lenovo trademarks is available on the Web at <https://www.lenovo.com/us/en/legal/copytrade/>.

The following terms are trademarks of Lenovo in the United States, other countries, or both: Lenovo® BladeCenter Interoperability Guide BladeCenter® System x®

The following terms are trademarks of other companies:

Intel® is a trademark of Intel Corporation or its subsidiaries.

Other company, product, or service names may be trademarks or service marks of others.